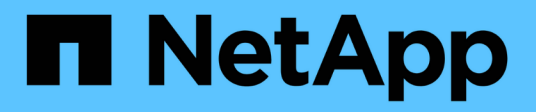

# **volume inode-upgrade commands**

ONTAP 9.8 commands

NetApp February 12, 2024

This PDF was generated from https://docs.netapp.com/us-en/ontap-cli-98/volume-inode-upgradeprepare-to-downgrade.html on February 12, 2024. Always check docs.netapp.com for the latest.

# **Table of Contents**

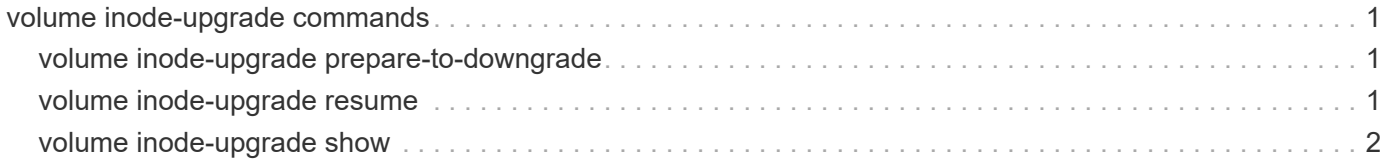

# <span id="page-2-0"></span>**volume inode-upgrade commands**

## <span id="page-2-1"></span>**volume inode-upgrade prepare-to-downgrade**

Prepare volume to downgrade to a release earlier than Data ONTAP 9.0.0

**Availability:** This command is available to *cluster* administrators at the *advanced* privilege level.

## **Description**

The volume inode-upgrade prepare-to-downgrade command prepares volumes to downgrade to a release earlier than Data ONTAP 9.0.0. It is used when there are still volumes in the middile of the inode upgrade process when revert is issued.

## **Parameters**

#### **-node {<nodename>|local} - Node Name (privilege: advanced)**

This specifies the node on which the command will run. Default is the local node.

## **Examples**

The following example prepares volumes to revert to an earlier release.

cluster1::> volume inode-upgrade prepare-to-downgrade -node node1

## <span id="page-2-2"></span>**volume inode-upgrade resume**

Resume suspended inode upgrade

**Availability:** This command is available to *cluster* administrators at the *advanced* privilege level.

## **Description**

The volume inode-upgrade resume command resumes suspended inode upgrade process. The inode upgrade process may be suspended earlier due to performance reasons.

## **Parameters**

**-vserver <vserver name> - VServer Name (privilege: advanced)**

This specifies the Vserver on which the volume is located.

#### **-volume <volume name> - Volume Name (privilege: advanced)**

This specifies the volume for which the inode upgrade process is to be resumed.

## **Examples**

The following example resumes a volume upgrade process.

## <span id="page-3-0"></span>**volume inode-upgrade show**

### Display Inode Upgrade Progress

**Availability:** This command is available to *cluster* administrators at the *advanced* privilege level.

## **Description**

The volume inode-upgrade show command displays information about volumes in the middle of the inode upgrade process. The command output depends on the parameter or parameters specified with the command. If no parameters are specified, the command displays the default fields about all volumes in the middle of the inode upgrade process. Default fields are vserver , volume , aggregate , status , scan-percent , remaining-time , space-needed , and scanner-progress .

### **Parameters**

#### **{ [-fields <fieldname>,…]**

This specifies the fields that need to be displayed.

#### **| [-instance ] }**

If this parameter is specified, the command displays information about all entries.

#### **[-vserver <vserver name>] - Vserver (privilege: advanced)**

If this parameter and the -volume parameter are specified, the command displays detailed information about the specified volume. If this parameter is specified by itself, the command displays information about volumes on the specified Vserver.

#### **[-volume <volume name>] - Volume (privilege: advanced)**

If this parameter and the -vserver parameter are specified, the command displays detailed information about the specified volume. If this parameter is specified by itself, the command displays information about all volumes that match the specified name.

#### **[-node <nodename>] - Node Name (privilege: advanced)**

If this parameter is specified, the command displays information only about the volume or volumes that are located on the specified storage system.

#### **[-vol-dsid <integer>] - Volume DSID (privilege: advanced)**

If this parameter is specified, the command displays information only about the volume or volumes that match the specified data set ID.

#### **[-vol-uuid <UUID>] - Volume UUID (privilege: advanced)**

If this parameter is specified, the command displays information only about the volume or volumes that match the specified UUID.

#### **[-volume-msid <integer>] - Volume MSID (privilege: advanced)**

If this parameter is specified, the command displays information only about the volume or volumes that

match the specified master data set ID.

#### **[-vserver-uuid <UUID>] - Vserver UUID (privilege: advanced)**

If this parameter is specified, the command displays information only about the volume on the Vserver that has the specified UUID.

#### **[-aggregate <aggregate name>] - Aggregate Name (privilege: advanced)**

If this parameter is specified, the command displays information only about the volume or volumes that are located on the specified storage aggregate.

#### **[-aggregate-uuid <UUID>] - Aggregate UUID (privilege: advanced)**

If this parameter is specified, the command displays information only about the volume or volumes that are located on the storage aggregate with the specified UUID.

#### **[-status {pending|scanning|suspended-initalizing|suspended|cleanuppending|cleanup|cleanup-done|suspended-aborting|suspended-removing|suspendedwhile-removing|suspended-ironing}] - Upgrade Status (privilege: advanced)**

If this parameter is specified, the command displays information only about the volume or volumes that match the specified inode upgrade status.

#### **[-scan-percent <percent>] - Upgrade Scan Percent Complete (privilege: advanced)**

If this parameter is specified, the command displays information only about the volume or volumes that match the specified inode upgrade progress percentage.

#### **[-space-needed {<integer>[KB|MB|GB|TB|PB]}] - Space Needed to Complete Upgrade (privilege: advanced)**

If this parameter is specified, the command displays information only about the volume or volumes where the space needed to complete the upgrade process match the specified size.

#### **[-remaining-time <[<integer>h][<integer>m][<integer>s]>] - Remaining Upgrade Time (privilege: advanced)**

If this parameter is specified, the command displays information only about the volume or volumes where the remaining time to complete the inode upgrade process match the specified time.

#### **[-scanner-progress <text>] - Scanner Progress (privilege: advanced)**

If this parameter is specified, the command displays information only about the volume or volumes where the progress of the inode upgrade process match the input.

## **Examples**

The following example displays information about all volumes in the middle of the inode upgrade process on the Vserver named vs0:

cluster1::> volume inode-upgrade show -vserver vs0 Vserver Volume Aggregate Status %Complete Time Space Inode Remaining Needed Progress ------- ------ --------- ------ --------- --------- ------ ------- vs0 vol1 aggr1 pending 0% - 3.07MB Public : Inode 0 out of 3822

#### **Copyright information**

Copyright © 2024 NetApp, Inc. All Rights Reserved. Printed in the U.S. No part of this document covered by copyright may be reproduced in any form or by any means—graphic, electronic, or mechanical, including photocopying, recording, taping, or storage in an electronic retrieval system—without prior written permission of the copyright owner.

Software derived from copyrighted NetApp material is subject to the following license and disclaimer:

THIS SOFTWARE IS PROVIDED BY NETAPP "AS IS" AND WITHOUT ANY EXPRESS OR IMPLIED WARRANTIES, INCLUDING, BUT NOT LIMITED TO, THE IMPLIED WARRANTIES OF MERCHANTABILITY AND FITNESS FOR A PARTICULAR PURPOSE, WHICH ARE HEREBY DISCLAIMED. IN NO EVENT SHALL NETAPP BE LIABLE FOR ANY DIRECT, INDIRECT, INCIDENTAL, SPECIAL, EXEMPLARY, OR CONSEQUENTIAL DAMAGES (INCLUDING, BUT NOT LIMITED TO, PROCUREMENT OF SUBSTITUTE GOODS OR SERVICES; LOSS OF USE, DATA, OR PROFITS; OR BUSINESS INTERRUPTION) HOWEVER CAUSED AND ON ANY THEORY OF LIABILITY, WHETHER IN CONTRACT, STRICT LIABILITY, OR TORT (INCLUDING NEGLIGENCE OR OTHERWISE) ARISING IN ANY WAY OUT OF THE USE OF THIS SOFTWARE, EVEN IF ADVISED OF THE POSSIBILITY OF SUCH DAMAGE.

NetApp reserves the right to change any products described herein at any time, and without notice. NetApp assumes no responsibility or liability arising from the use of products described herein, except as expressly agreed to in writing by NetApp. The use or purchase of this product does not convey a license under any patent rights, trademark rights, or any other intellectual property rights of NetApp.

The product described in this manual may be protected by one or more U.S. patents, foreign patents, or pending applications.

LIMITED RIGHTS LEGEND: Use, duplication, or disclosure by the government is subject to restrictions as set forth in subparagraph (b)(3) of the Rights in Technical Data -Noncommercial Items at DFARS 252.227-7013 (FEB 2014) and FAR 52.227-19 (DEC 2007).

Data contained herein pertains to a commercial product and/or commercial service (as defined in FAR 2.101) and is proprietary to NetApp, Inc. All NetApp technical data and computer software provided under this Agreement is commercial in nature and developed solely at private expense. The U.S. Government has a nonexclusive, non-transferrable, nonsublicensable, worldwide, limited irrevocable license to use the Data only in connection with and in support of the U.S. Government contract under which the Data was delivered. Except as provided herein, the Data may not be used, disclosed, reproduced, modified, performed, or displayed without the prior written approval of NetApp, Inc. United States Government license rights for the Department of Defense are limited to those rights identified in DFARS clause 252.227-7015(b) (FEB 2014).

#### **Trademark information**

NETAPP, the NETAPP logo, and the marks listed at<http://www.netapp.com/TM>are trademarks of NetApp, Inc. Other company and product names may be trademarks of their respective owners.